戦車ゲーム せんしゃ

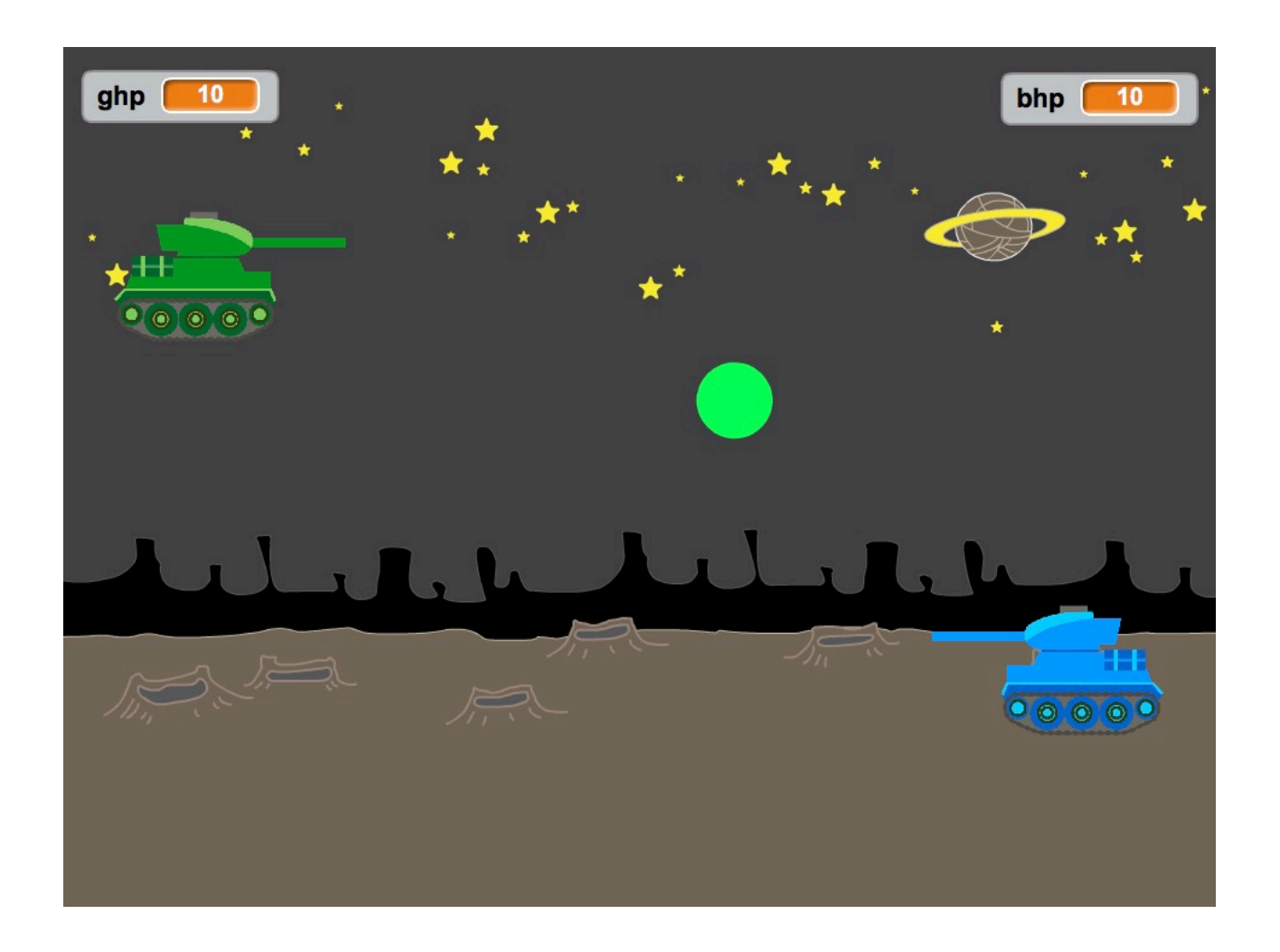

# ZERCONE studio

## ねこのがぞうを、さくじょする。

はさみをクリックします。

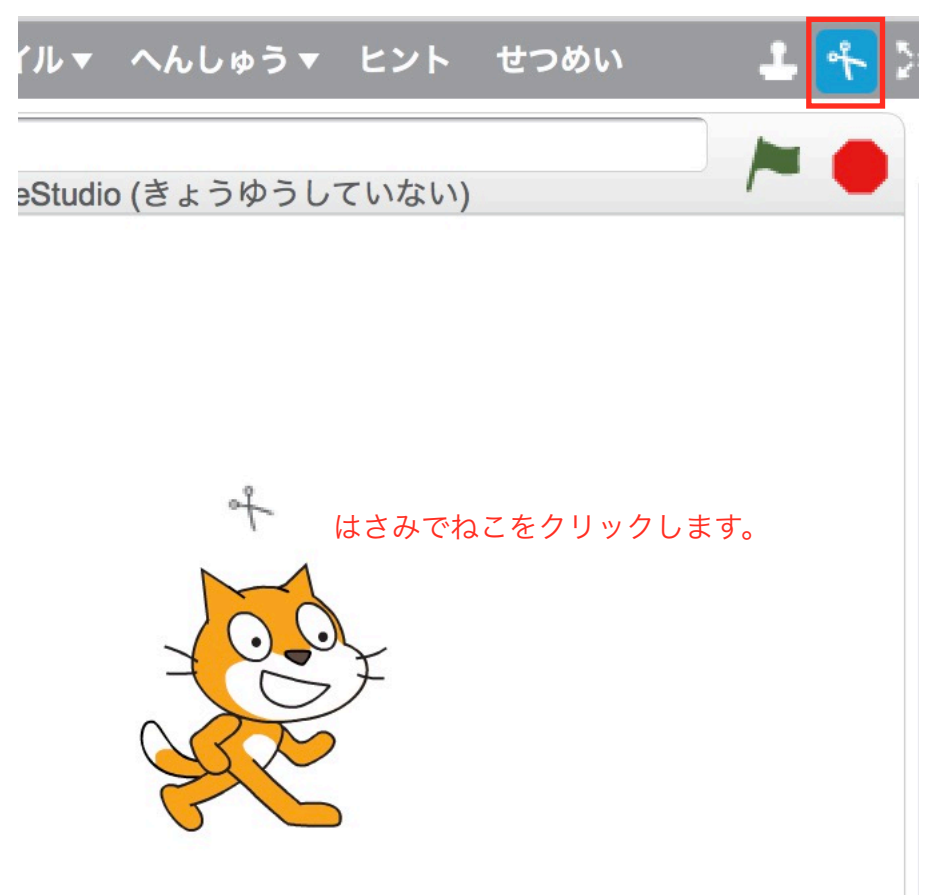

※ねこをみぎクリックして、さくじょ、でもよいです。

**1** 

#### せんしゃのがぞうを、アップロードする。

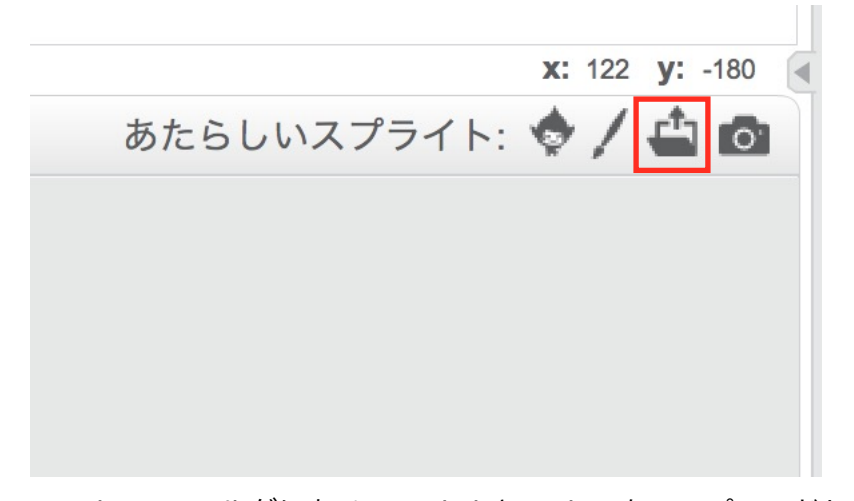

senshaのフォルダにある、tank\_bとtank\_gをアップロードします。 パソコンにsenshaフォルダがないときは、 [fantasygames.jp/sensha.zip](http://fantasygames.jp/sensha.zip) をダウンロードして、かいとうします。

## せんしゃの大きさを、ちょうせいする。

しゅくしょうボタンをつかって、せんしゃの大きさをちょうせいします。

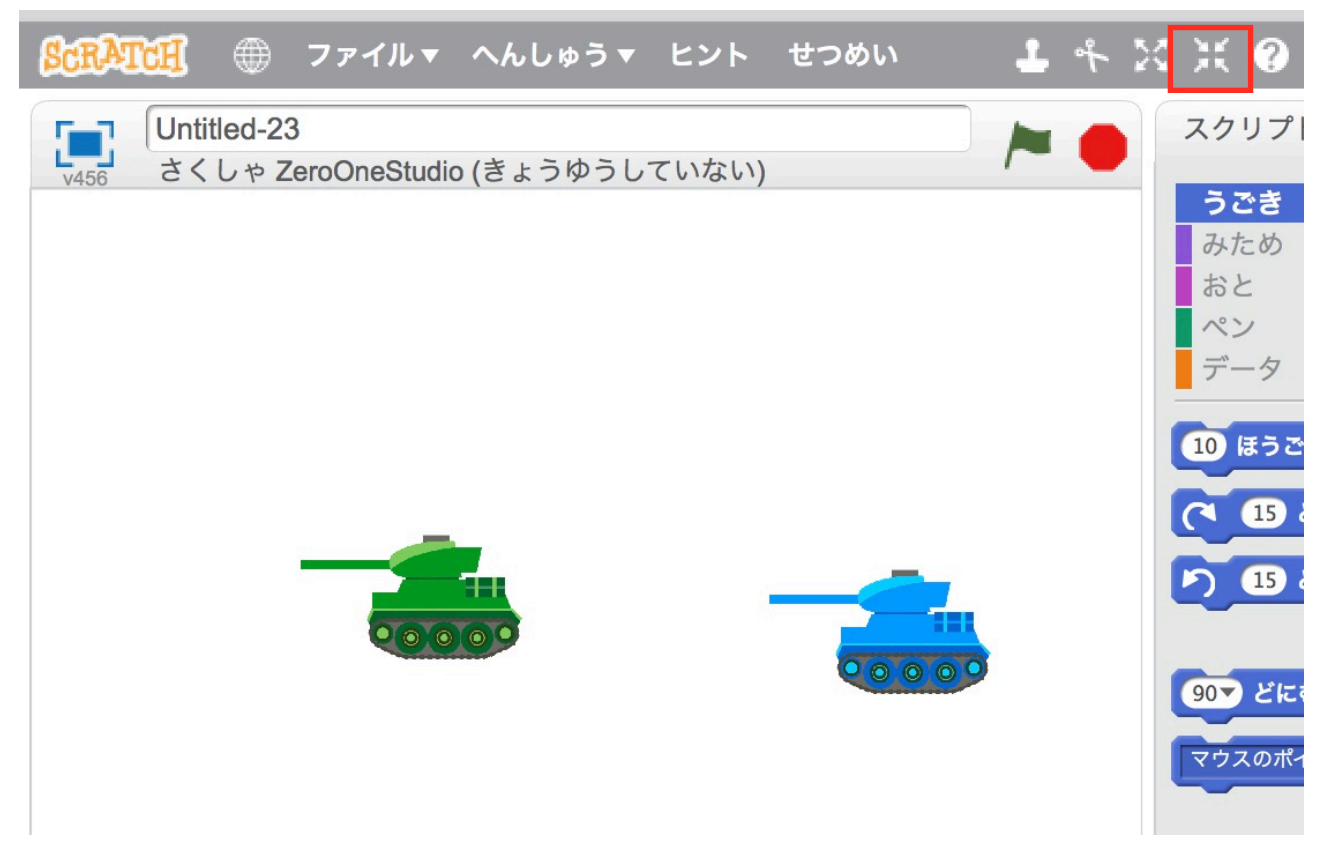

#### みどりのせんしゃを、はんてんする。

みどりのせんしゃをせんたくして、コスチュームのタブをクリックします。 さゆうをはんてんさせるボタン(あかわく)をクリックします。

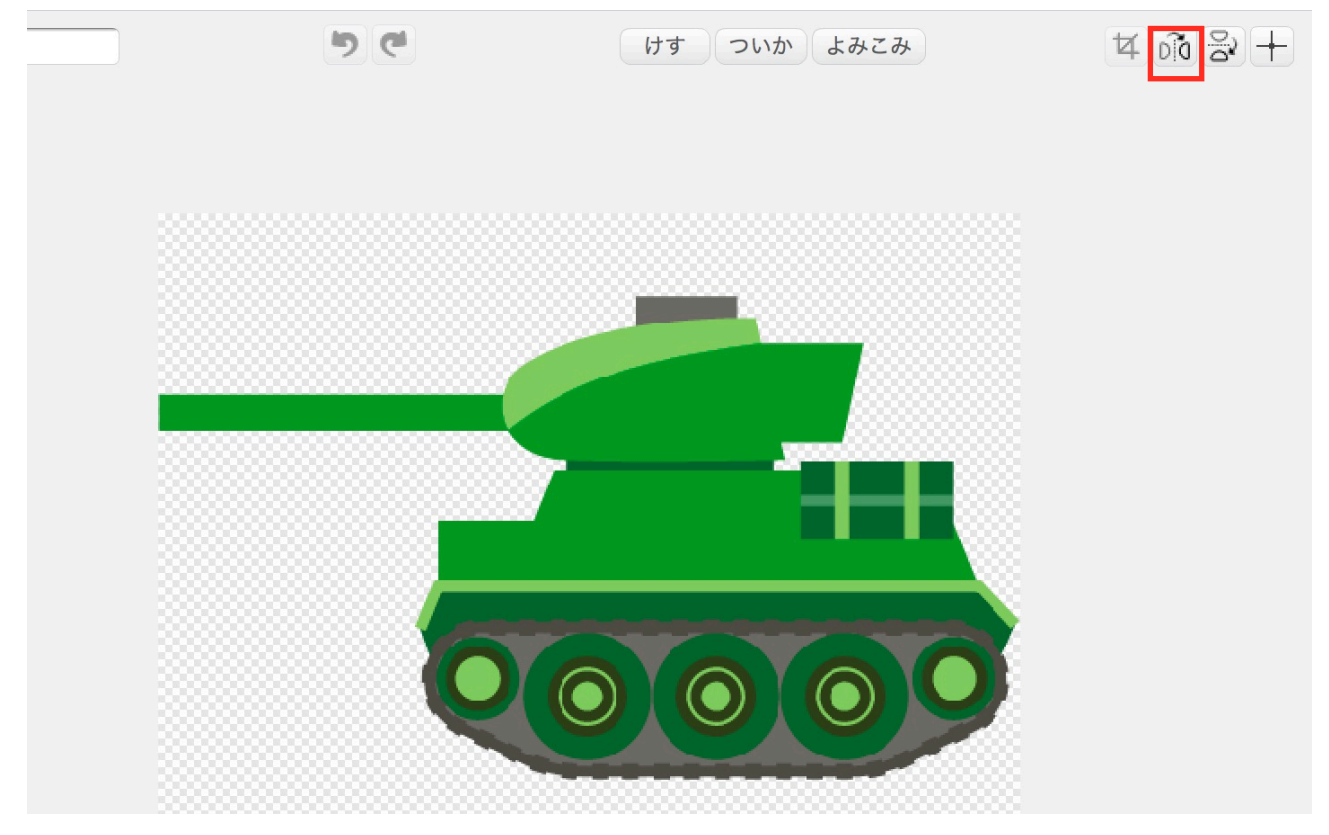

## はいけいをせんたくし、せんしゃをならべる。

すきなはいけいをせんたくします。せんしゃをりょうがわにならべます。

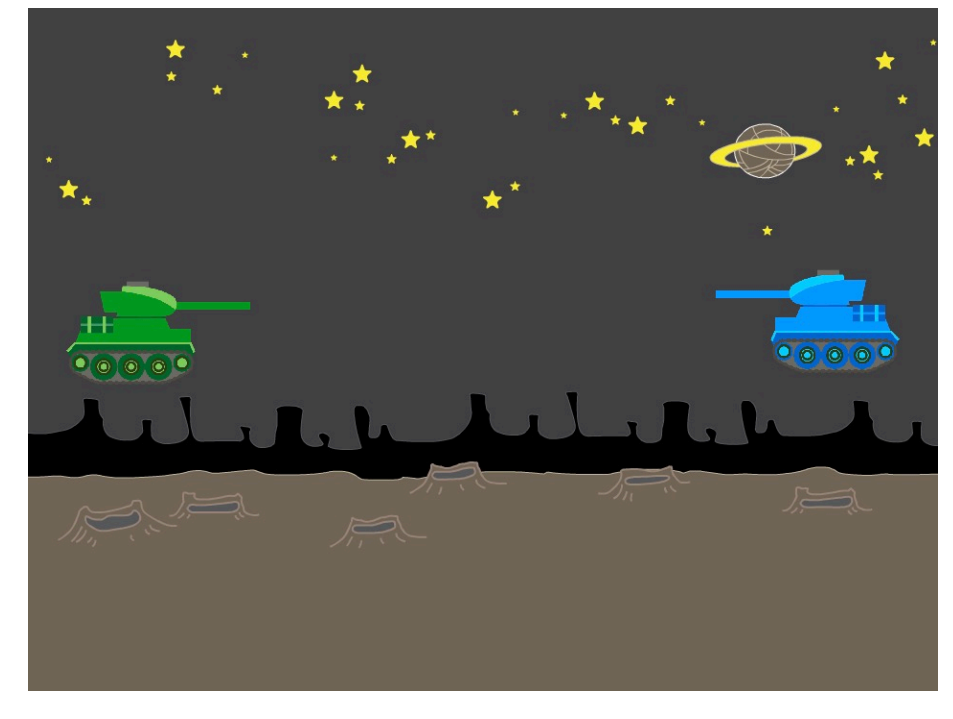

**1**3

#### あおせんしゃにスクリプトをつける。

つぎのようにします。

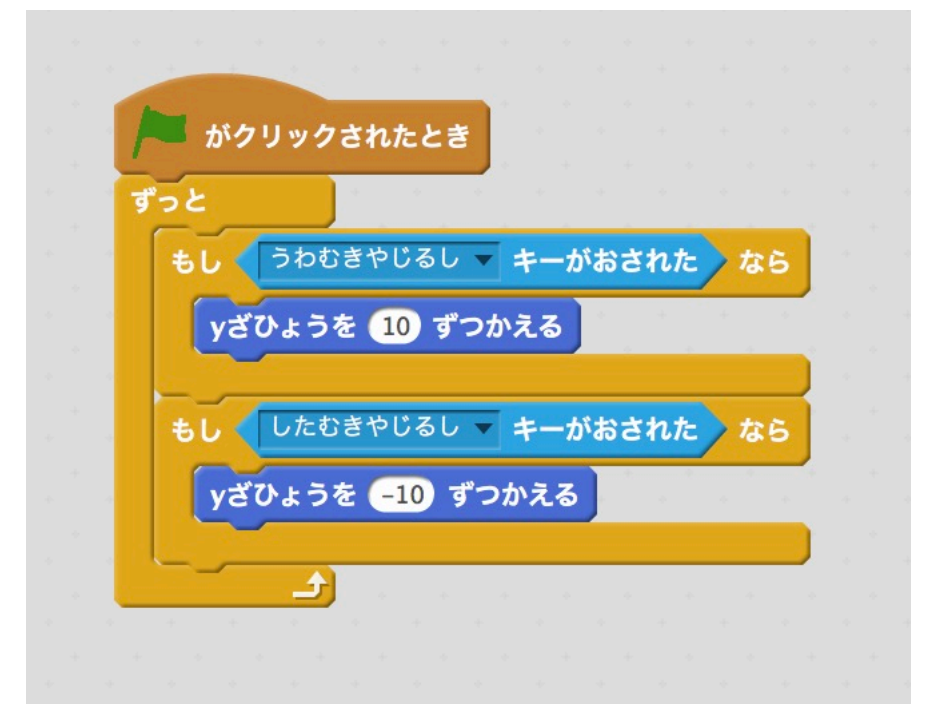

じっこうしてみましょう。

## たまをつくる。

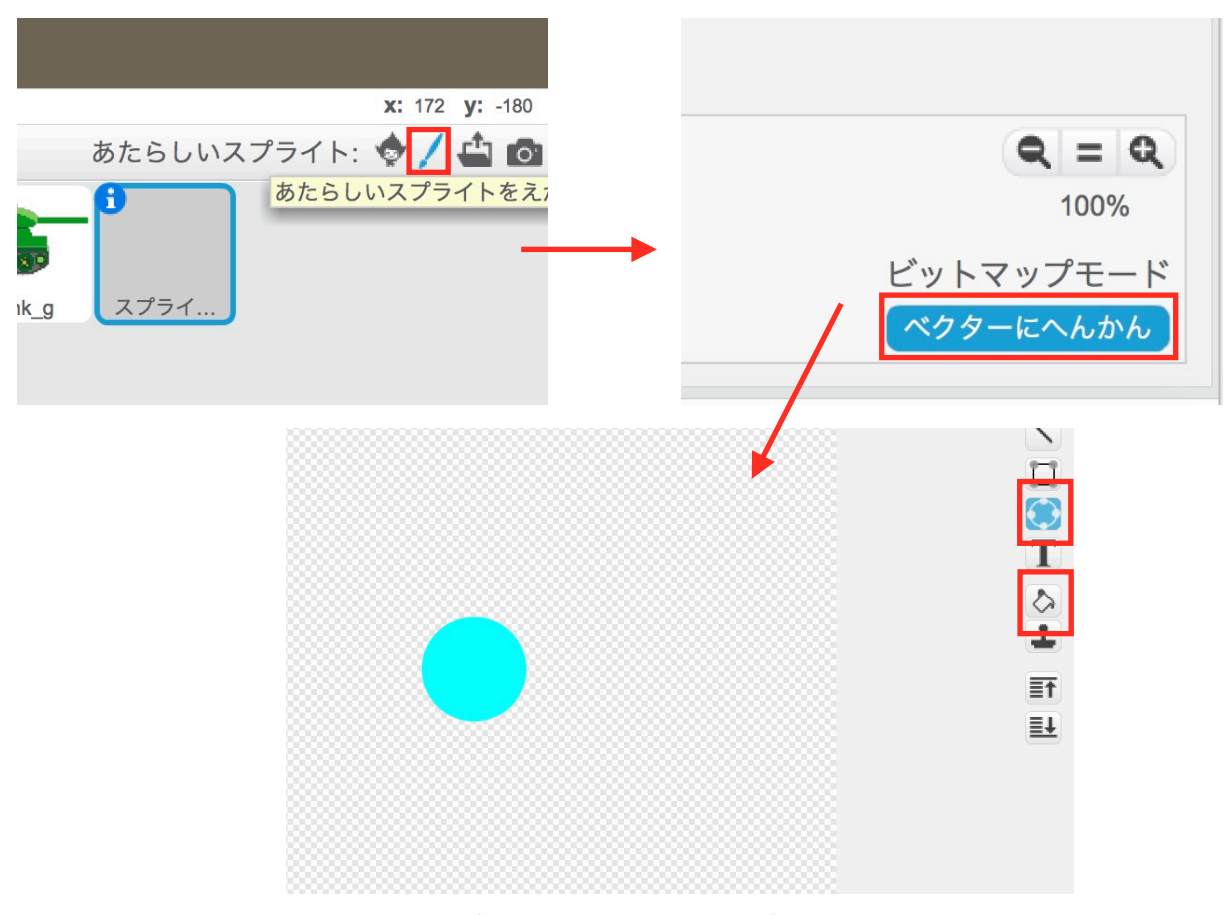

だえんツールで、しふとをおしながら、まるいたまをえがきます。

## たまの大きさを、ちょうせいする。

しゅくしょうツールをつかって、たまの大きさをちょうせいします。

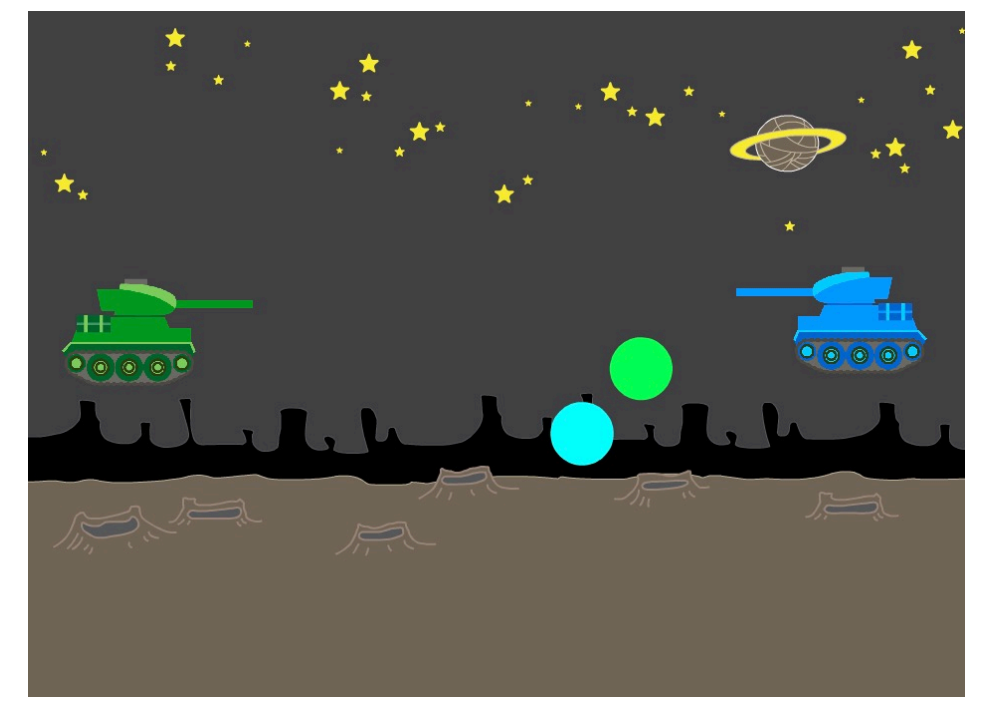

## あおせんしゃのスクリプトをへんしゅうする。

あかわくのなかを、ついかします。

 $\mathbb{R}^2$ 

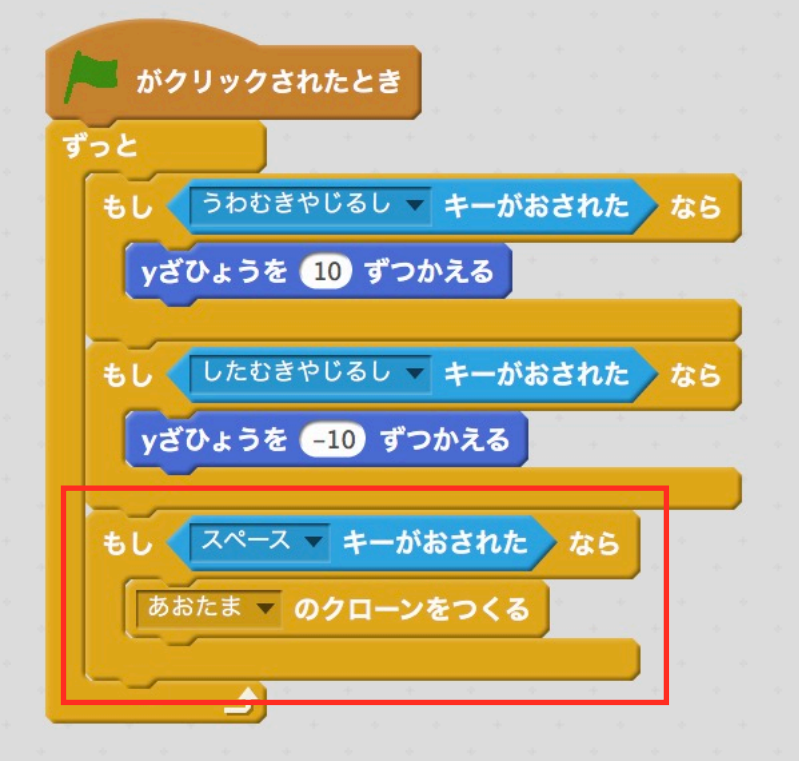

#### あおたまのスクリプトをつくる。

つぎのように、スクリプトをつくります。

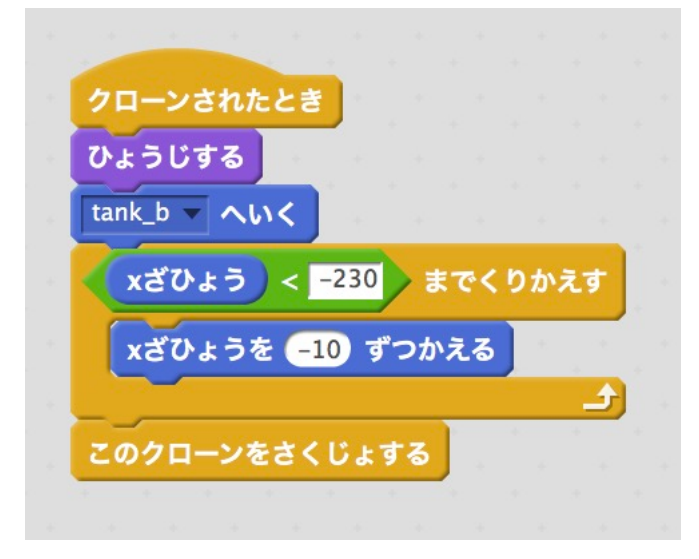

じっこうしてみましょう。

## たまのはっしゃかんかくを、ちょうせいする。

タイマーをつかって、0.5びょうけいかしていたら、たまをはっしゃします。

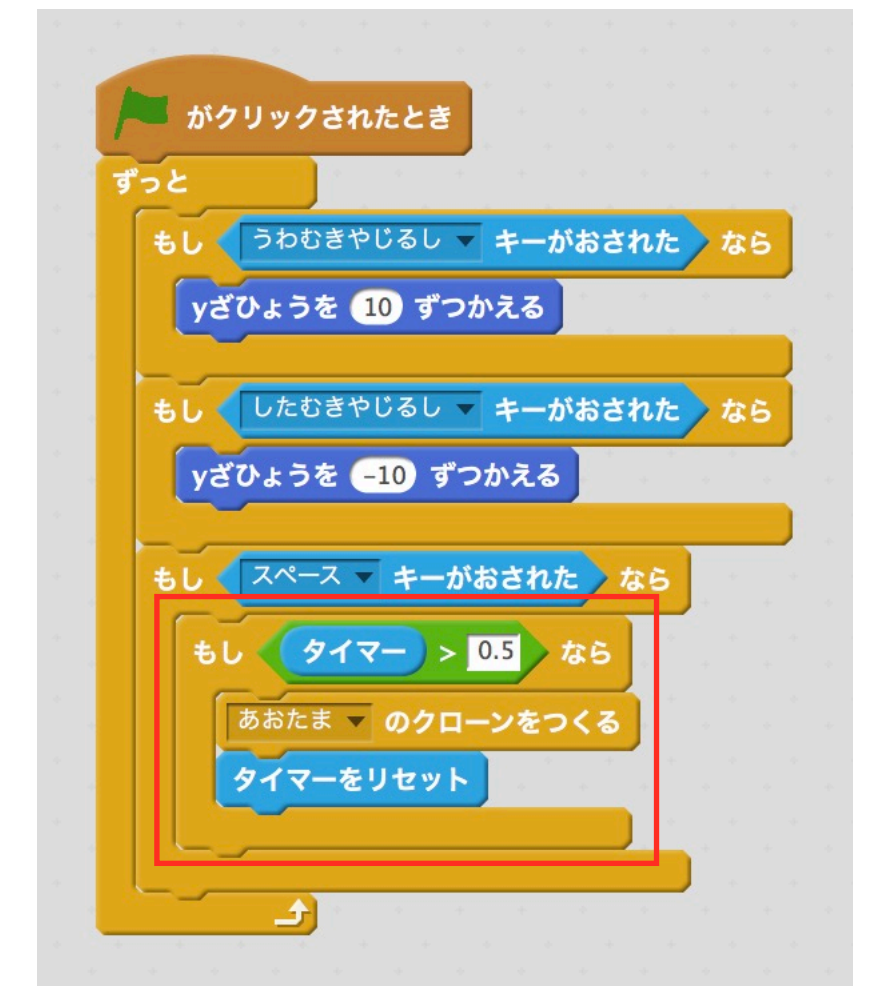

じっこうしてみましょう

#### たまのはっしゃおんを、せっていする。

すきなおとを、せっていしてみましょう。

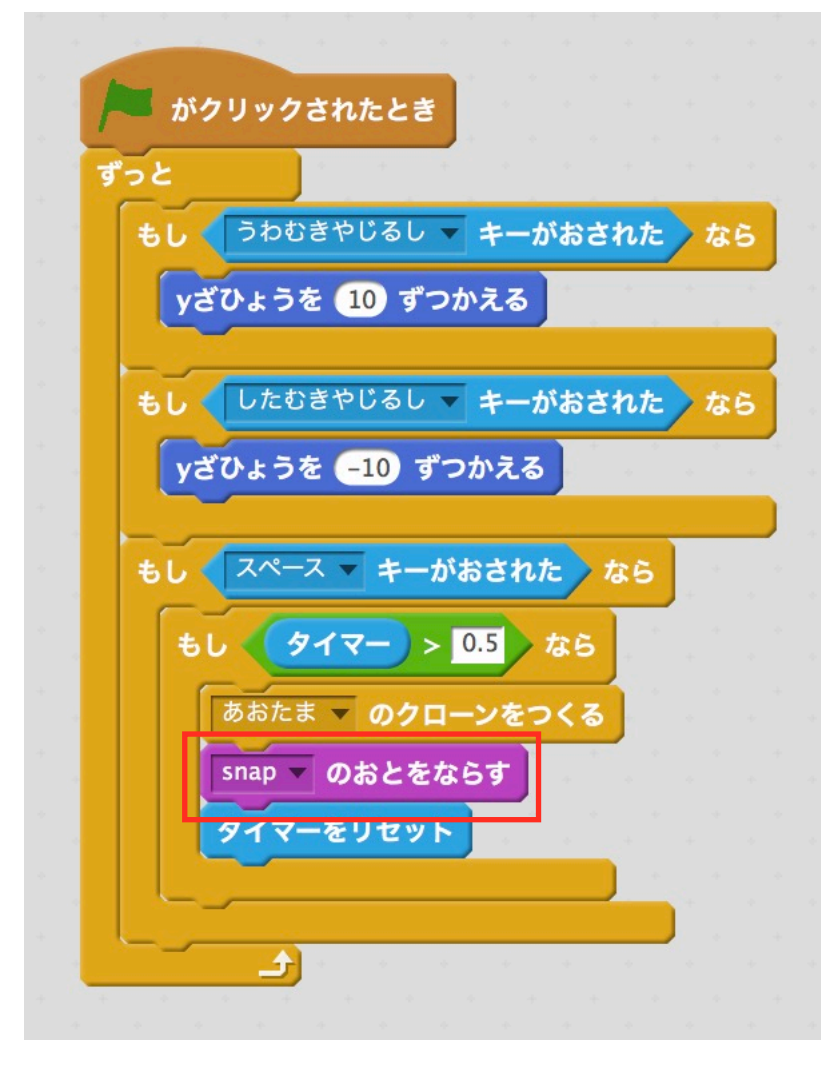

#### みどりせんしゃのスクリプトをつくる。

みどりせんしゃを、じょうげに、うごかします。

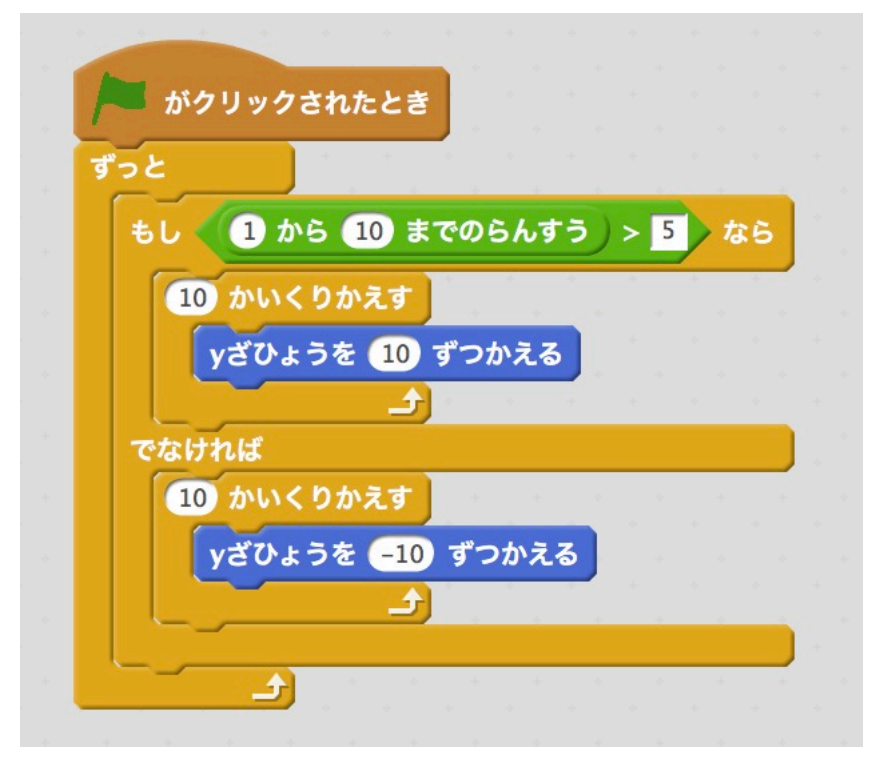

#### みどりせんしゃから、たまをはっしゃする。

あかわくのぶぶんを、ついかします。

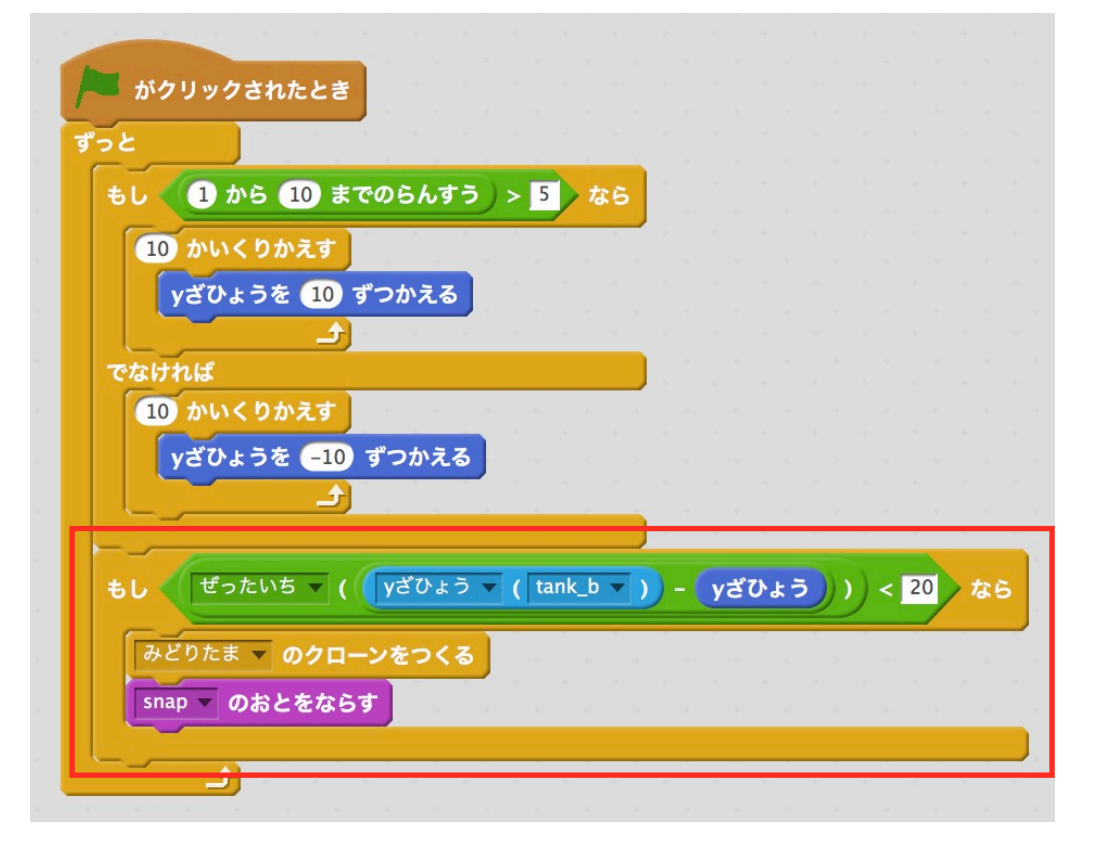

## みどりたまのスクリプトをつくる。

あおたまのスクリプトをコピーしてつくります。

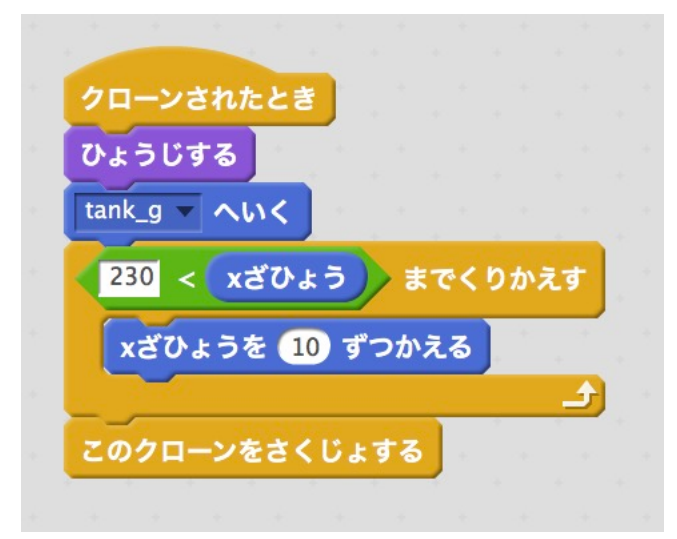

じっこうしてみましょう。

## へんすうをつくる。

せんしゃのHPを、へんすうでつくります。

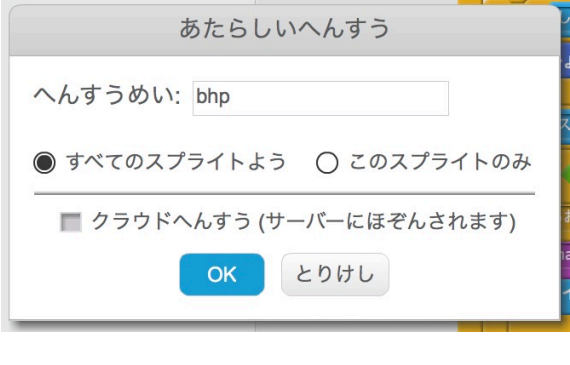

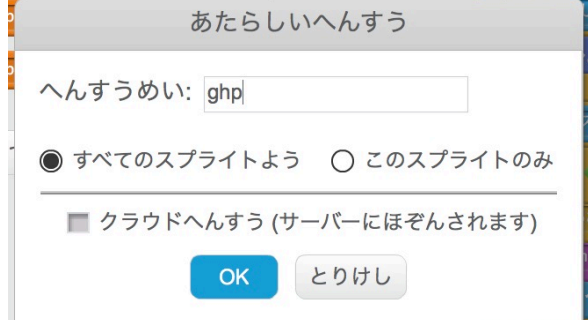

#### あおせんしゃのスクリプトを、へんしゅうする。

あかわくをへんしゅうします。

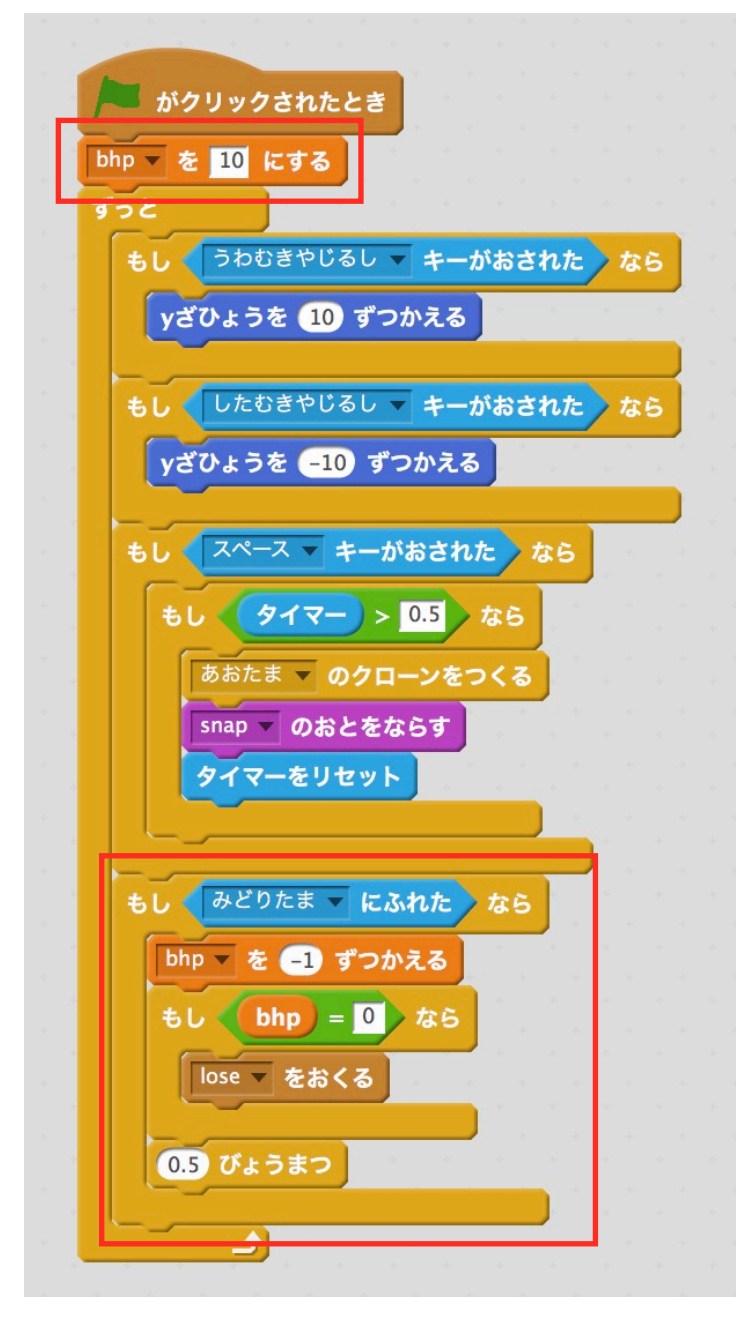

#### みどりせんしゃのスクリプトを、へんしゅうする。

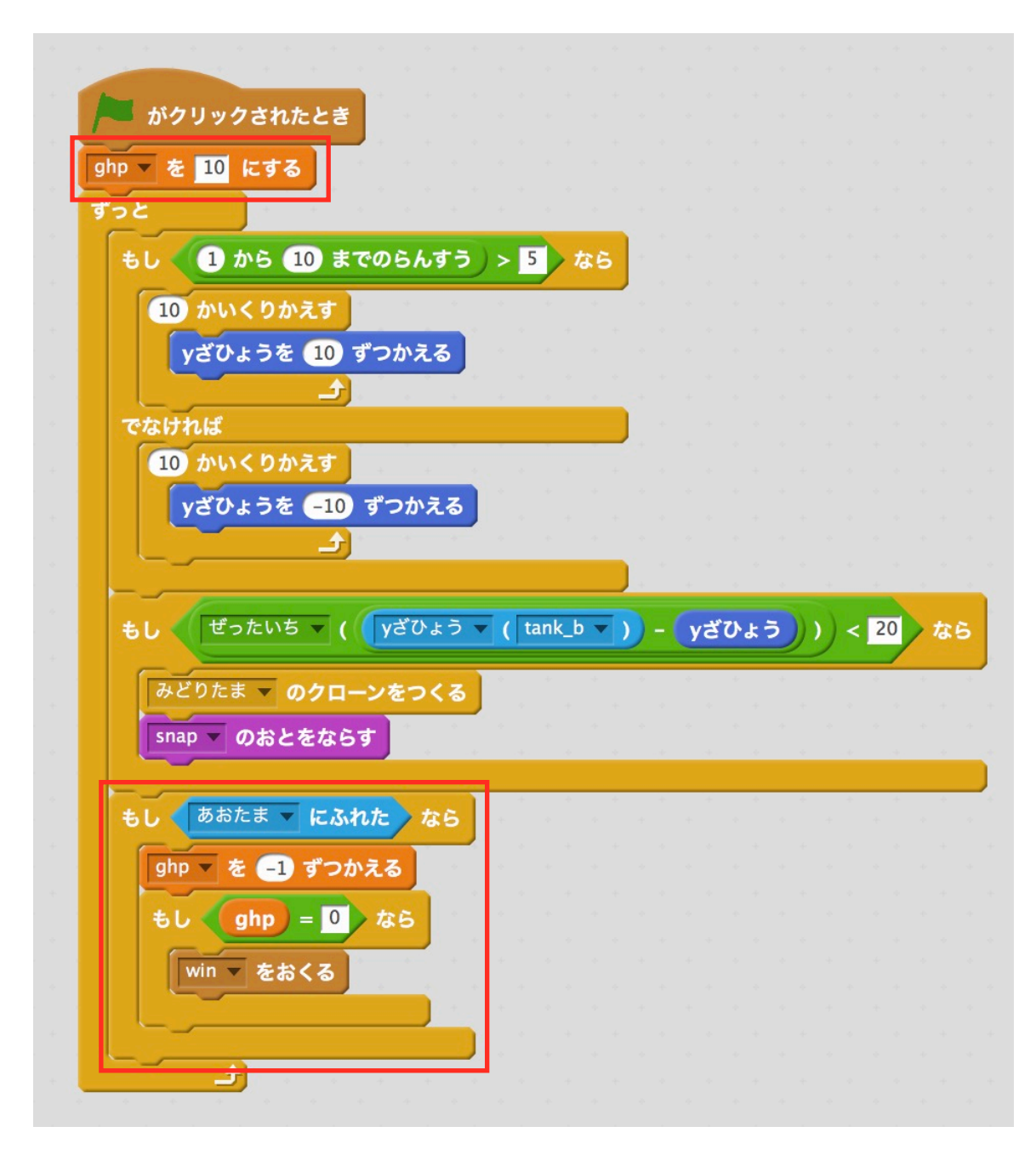

じっこうしてみましょう。

#### YOU WIN のスクリプト

かったときのがめんをつくって、スクリプトをつけます。

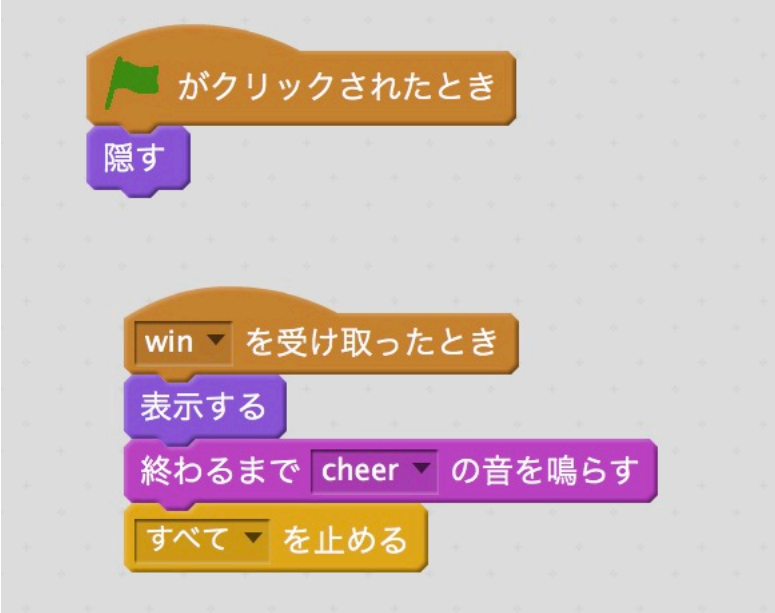

## GAME OVERのスクリプト

まけたときのがめんをつくって、スクリプトをつけます。

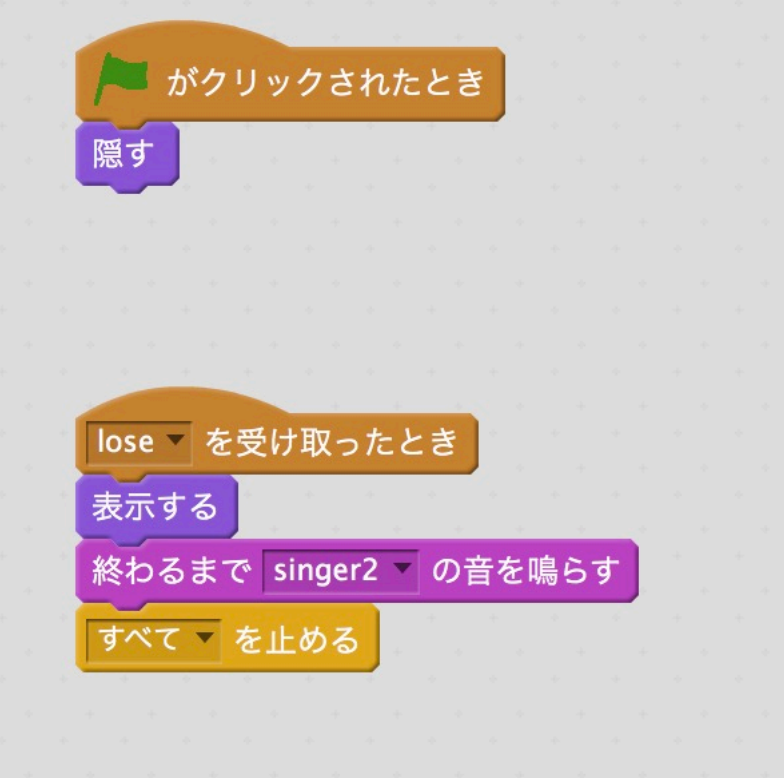